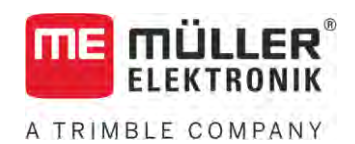

# Montavimo ir naudojimo instrukcij

# *Joystick III*

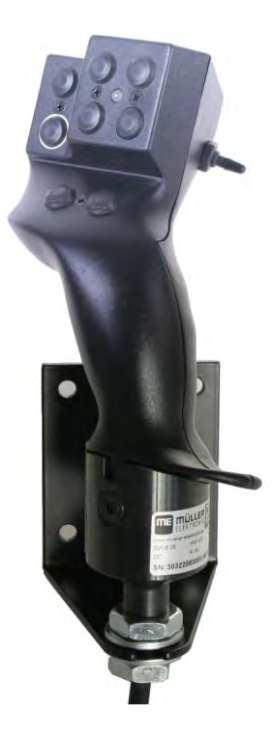

Versija: V5.20201008

3032258305-02-LT Perskaitykite šią instrukciją ir jos laikykitės. Saugokite šią instrukciją ateičiai. Atsižvelkite į tai, kad interneto svetainėje gali būti pateikta naujausia šios instrukcijos versija.

## **Išleidimo duomenys**

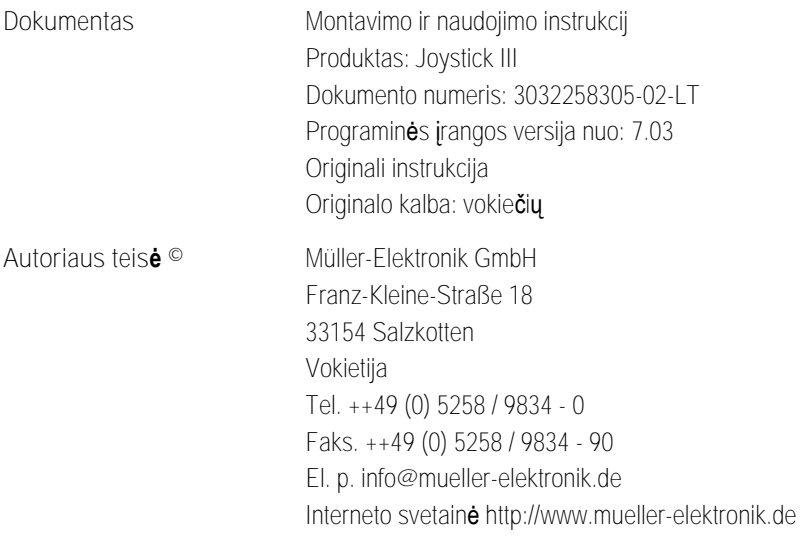

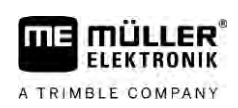

## **Turinys**

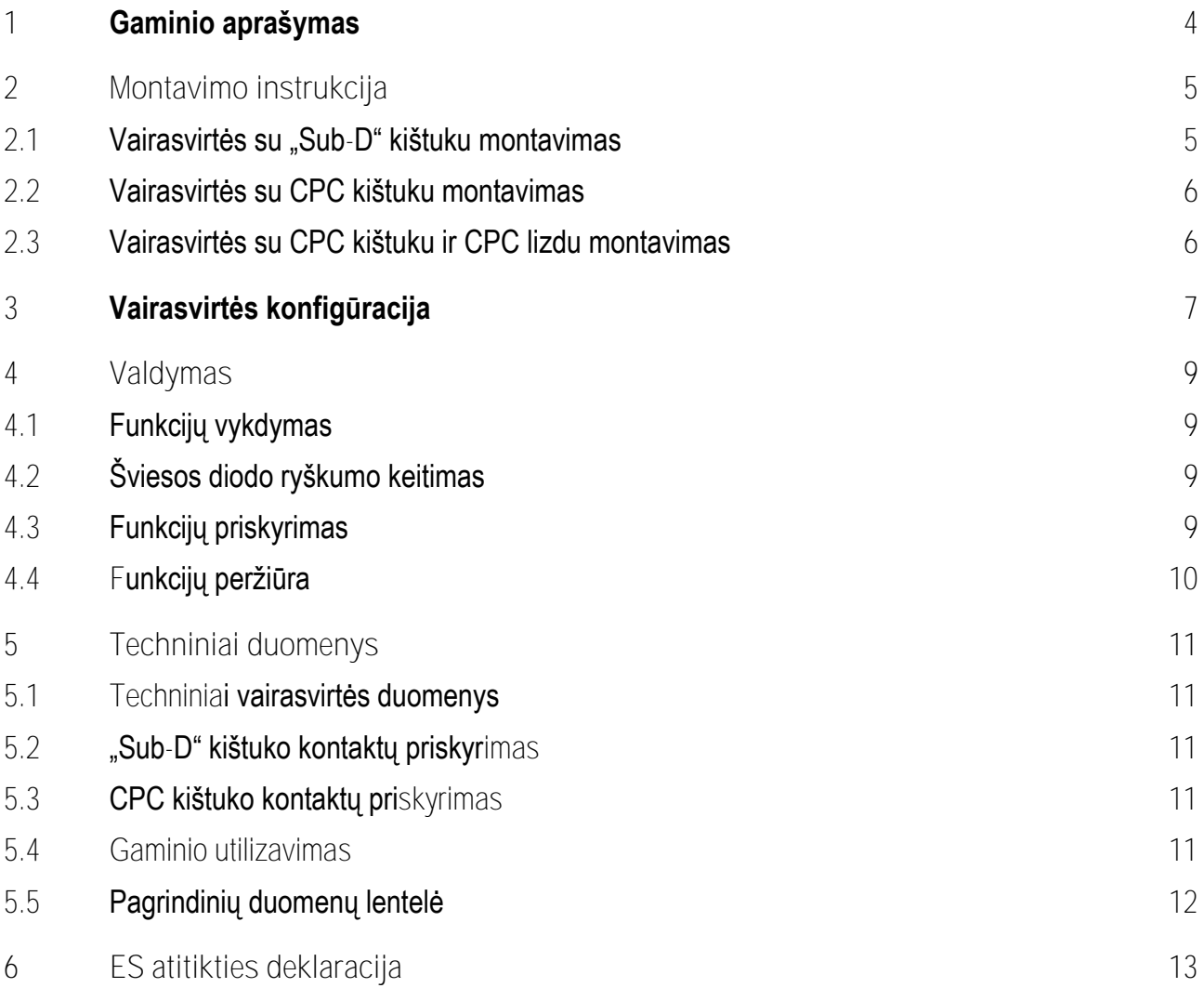

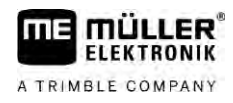

#### <span id="page-3-0"></span>**Gaminio aprašymas 1**

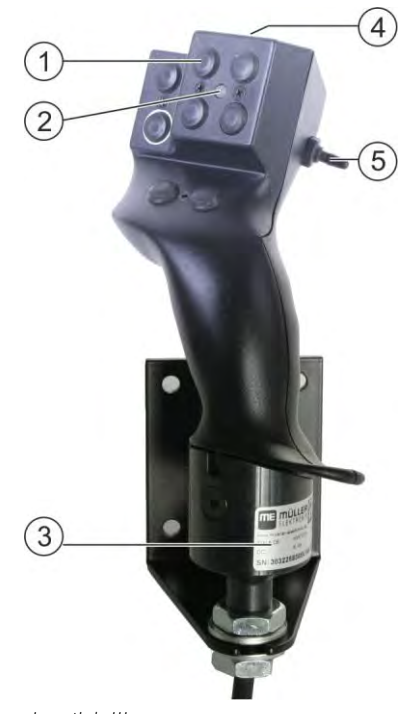

*Joystick III*

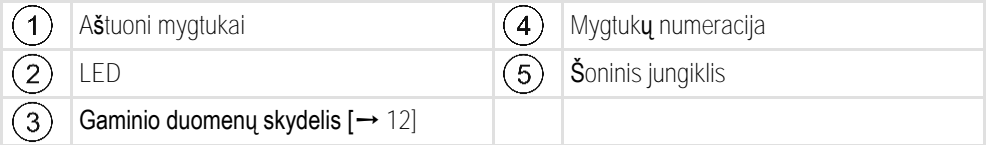

Vairasvirtė "Joystick" – tai papildomas valdiklis, kuriuo galima greitai valdyti ISOBUS darbo kompiuterio funkcijas.

Vairasvirtėje yra aštuoni mygtukai ir šoninis jungiklis, kuriuo galima perjungti vieną iš trijų lygmenų. Taigi iš viso galima valdyti 24 ISOBUS darbo kompiuterio funkcijas. Esamą lygmenį parodo šviesos diodas.

Vairasvirte galima valdyti ISOBUS darbo kompiuterius, kurie veikia su protokolu "Auxiliary ME" arba "Auxiliary 2". [Kokį protokolą kada pasirinkti, sužinosite čia: \[](#page-6-1)→ [7\]](#page-6-1)

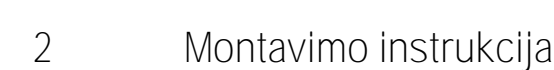

<span id="page-4-0"></span>**FIFKTRONIK** A TRIMBLE COMPANY

Vairasvirtė gali būti triju variantų.

- $\bullet$  Su "Sub-D" kištuku (prekės Nr.: 3032258305)
	- $-$  Šis variantas tinka transporto priemonėms su papildomai įrengta "Müller Elektronik" ISOBUS pagrindine įranga.
- Su CPC kištuku (prekės Nr.: 3032258606)
	- Šis variantas tinka transporto priemonėms su kabinoje integruotu ISOBUS kištukiniu lizdu.
- Su CPC kištuku ir CPC lizdu (prekės Nr.: 3032258106)
	- Šis variantas tinka transporto priemonėms su kabinoje integruotu ISOBUS kištukiniu lizdu ir CPC-Sub-D adapterio kabeliu tarp terminalo ir vairasvirtės.

### <span id="page-4-1"></span>**Vairasvirtės su "Sub-D" kištuku montavimas**

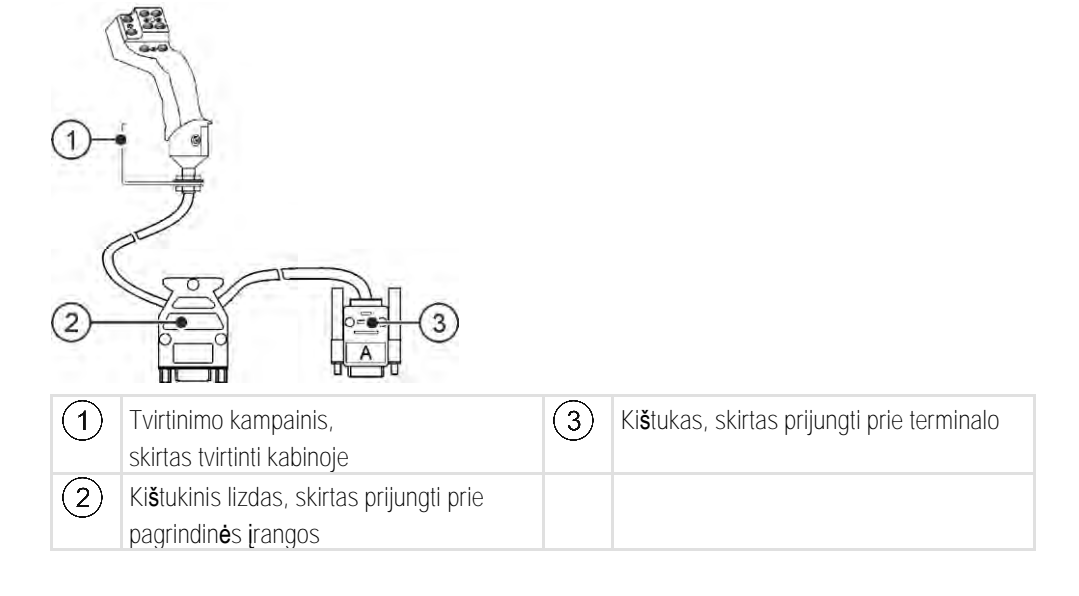

**Veiksmai**

**2.1**

Vairasvirtę sumontuosite toliau nurodytais veiksmais.

- **1.** Vairasvirtę sumontuokite vairuotojo dešinėje jam pasiekiamu atstumu.
- **2.** Pagrindinės įrangos kištuką įkiškite į vairasvirtės kištukinį lizdą.
- **3.** Vairasvirtės kištuką A prijunkite prie terminalo CAN magistralės kištukinio lizdo. Daugelyje "Müller-Elektronik" terminalų tai yra kištukinis lizdas C. ⇨ Vairasvirtė prijungta tarp pagrindinės įrangos ir terminalo.
- ⇨ Įjungus terminalą, pradeda šviesti ant vairasvirtės esantis šviesos diodas.

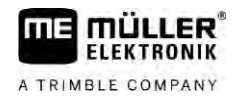

**2.2**

## <span id="page-5-0"></span>**Vairasvirtės su CPC kištuku montavimas**

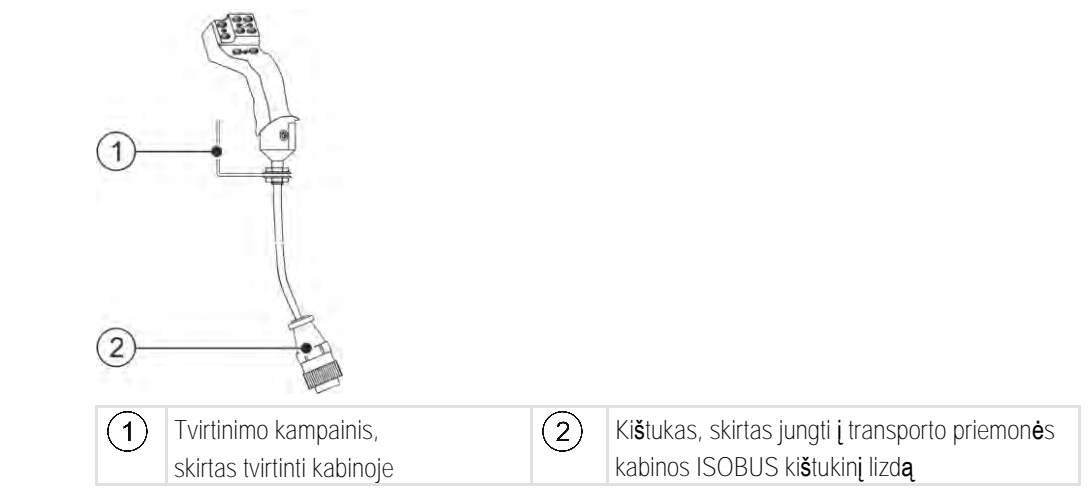

**Veiksmai**

Vairasvirtę sumontuosite toliau nurodytais veiksmais.

- **1.** Vairasvirtę sumontuokite vairuotojo dešinėje jam pasiekiamu atstumu.
- **2.** Kištuką įkiškite į savo transporto priemonės kabinos ISOBUS kištukinį lizdą. ⇨ Vairasvirtė prijungta prie jūsų transporto priemonės.
- <span id="page-5-1"></span>⇨ Įjungus transporto priemonę, pradeda šviesti ant vairasvirtės esantis šviesos diodas.

**2.3**

## **Vairasvirtės su CPC kištuku ir CPC lizdu montavimas**

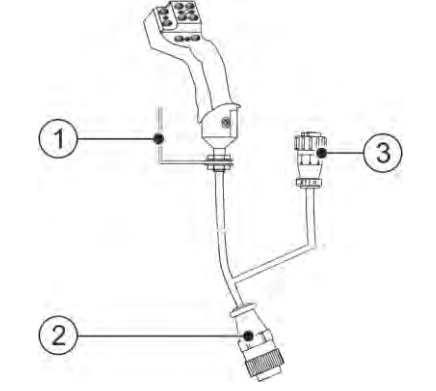

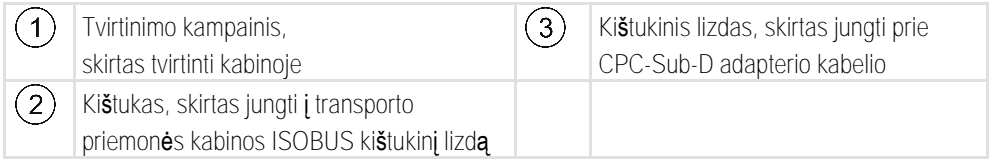

**Veiksmai**

Vairasvirtę sumontuosite toliau nurodytais veiksmais.

- **1.** Vairasvirtę sumontuokite vairuotojo dešinėje jam pasiekiamu atstumu.
- **2.** Kištuką įkiškite į savo transporto priemonės kabinos ISOBUS kištukinį lizdą.
- **3.** Norėdami vairasvirtę per adapterio kabelį sujungti su terminalu, CPC kištuką prijunkite prie CPC kištukinio lizdo.
	- ⇨ Vairasvirtė prijungta tarp transporto priemonės ir terminalo.
- ⇨ Įjungus terminalą, pradeda šviesti ant vairasvirtės esantis šviesos diodas.

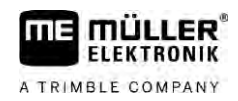

#### <span id="page-6-0"></span>**Vairasvirtės konfigūracija 3**

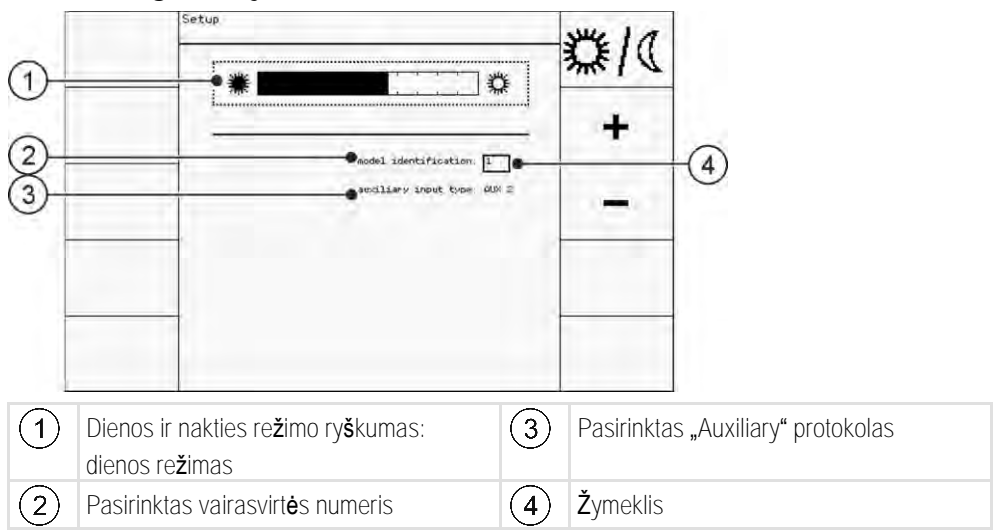

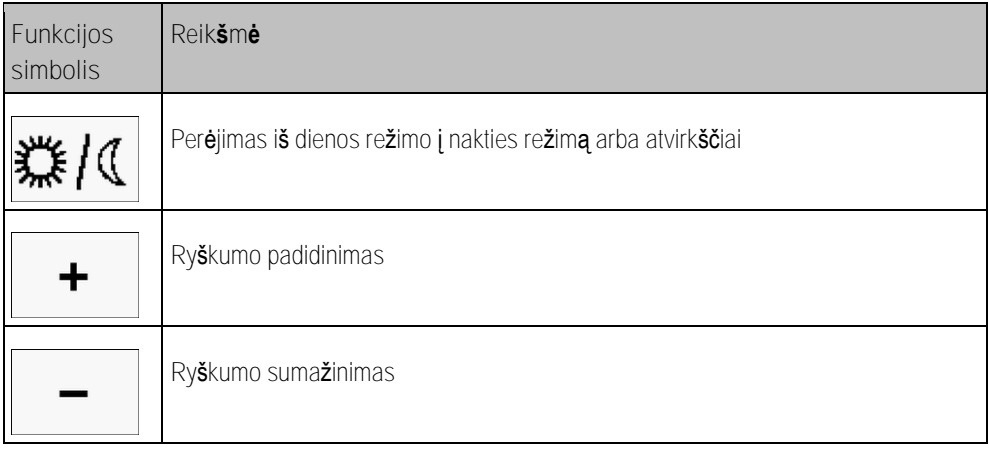

<span id="page-6-1"></span>Galite atlikti šiuos vairasvirtės konfigūracijos nustatymus.

- **·** Pakeisti šviesos diodo ryškumą dienos ir nakties režimu.
- **·** Pasirinkti vairasvirtės numerį, jeigu naudojate kelias vairasvirtes.
	- Standartinis dydis yra "1". Jeigu naudojate kelias vairasvirtes, turite jas sunumeruoti eilės tvarka.
- **•** Pasirinkti "Auxiliary" protokolą.
	- "AUX1" (AUX ME)

Pasirinkite šį protokolą, jeigu jūsų ISOBUS darbo kompiuteris ir terminalas gali naudoti "Auxiliary ME". Tada vairasvirtei galite priskirti funkcijas.

ARBA

Pasirinkite šį protokolą, jeigu naudojate ME purkštuvą arba "SECTION-Control BOX".

– AUX2

Pasirinkite šį protokolą, jeigu jūsų ISOBUS darbo kompiuteris ir terminalas gali naudoti "Auxiliary 2". Tada vairasvirtei galite priskirti funkcijas.

Jeigu nežinote, kokį protokolą naudoja jūsų sistema, galite bandyti pasirinkti AUX2 protokolą. Jeigu vairasvirte[i pavyksta priskirti \[](#page-8-3)→ [9\]](#page-8-3) ISOBUS darbo kompiuterio funkcijas, vadinasi, jūsų sistema naudoja "Auxiliary 2". Jeigu ne, pasirinkite protokolą "AUX1" (AUX ME).

**Veiksmai**

Vairasvirtę sukonfigūruosite toliau nurodytais veiksmais.

- $\boxtimes$  Terminalas išjungtas.
- **1.** Vairasvirtės 2 mygtuką laikykite nuspaustą. 2 mygtuką atskirsite pagal baltą apvadą.
- **2.** Įjunkite terminalą.
- **3.** Po maždaug 5 sekundžių 2 mygtuką atleiskite.

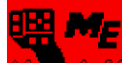

- 4. **Programą.** atidarykite vairasvirtės taikomąją programą.
- **5.** Sukonfigūruokite vairasvirtę.
- **6.** Iš naujo paleiskite terminalą.

#### <span id="page-8-0"></span>**Valdymas 4**

**FLEKTRONIK** A TRIMBLE COMPANY

## <span id="page-8-1"></span>**Funkcijų vykdymas**

Kiekvienam vairasvirtės mygtukui galima priskirti po tris funkcijas. Funkcija, kuri įvykdoma paspaudus mygtuką, priklauso nuo šoninio jungiklio padėties.

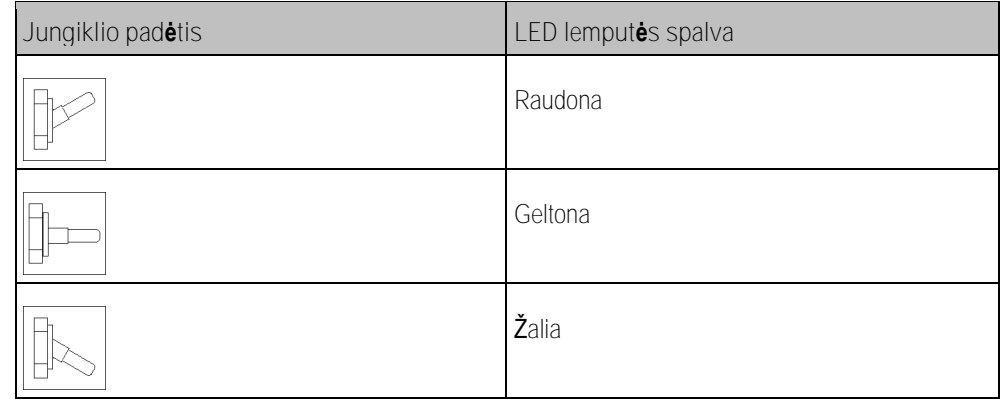

**Veiksmai**

**Veiksmai**

Vairasvirtę galite valdyti toliau nurodytais veiksmais.

- **1.** Nustatykite pageidaujamą šoninio jungiklio padėtį ir jį prilaikykite. ⇨ Šviesos diodas šviečia atitinkama spalva.
- **2.** Paspauskite mygtuką su pageidaujama funkcija. ⇨ Funkcija aktyvinama.
- <span id="page-8-2"></span>**3.** Norėdami užbaigti funkciją, šoninį jungiklį ir mygtuką atleiskite.

#### **Šviesos diodo ryškumo keitimas 4.2**

Darbo metu šviesos diodo ryškumą galite koreguoti pagal paros laiką. Yra dienos ir nakties režimas.

Šviesos diodo ryškumą galite pakeisti toliau nurodytu būdu.

- **1.** Šoninį jungiklį greitai perjunkite iš viršaus žemyn arba atvirkščiai.
- <span id="page-8-3"></span>⇨ Šviesos diodo režimas pasikeičia.

#### **Funkcijų priskyrimas 4.3**

ISOBUS darbo kompiuterio funkcijos priskiriamos terminale. Procedūra aprašyta terminalo naudojimo instrukcijoje.

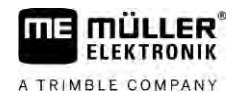

## <span id="page-9-0"></span>**Funkcijų peržiūra**

**Veiksmai**

**4.4**

#### Funkcijas, priskirtas vairasvirtei, galite peržiūrėti toliau nurodytais veiksmais.

#### $\boxtimes$  [Vairasvirtės konfigūracijoje turite būti pasirinkę tinkamą protokolą. \[](#page-6-0) $\rightarrow$  [7\]](#page-6-0)

- ISOBUS darbo kompiuteris prijungtas prie ISOBUS prietaisų kištukinio lizdo.
- $\boxtimes$  [Vairasvirtei turite būti priskyrę funkcijas.](#page-8-3) [→ [9\]](#page-8-3)
- **1.** Įjunkite terminalą.
- **2.** Atidarykite parinkčių meniu.

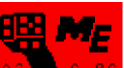

3. **Pazimirė. 86 – atidarykite vairasvirtės taikomąją programą.** ⇨ Rodomas toks ekranas:

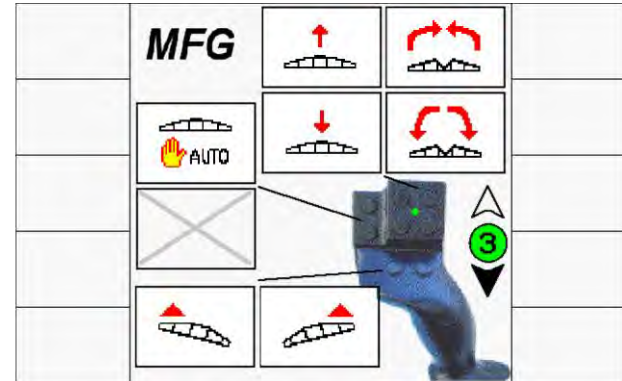

⇨ Galite matyti, kokiam vairasvirtės mygtukui kokia ISOBUS darbo kompiuterio funkcija priskirta. Esamas lygmuo rodomas ekrano dešinėje.

#### **Techniniai duomenys 5**

## <span id="page-10-1"></span><span id="page-10-0"></span>**Techniniai vairasvirtės duomenys**

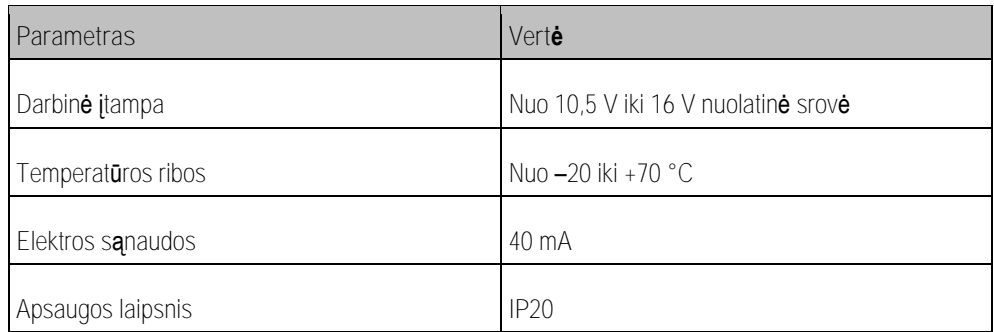

### **5.2**

**5.1**

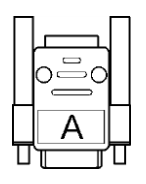

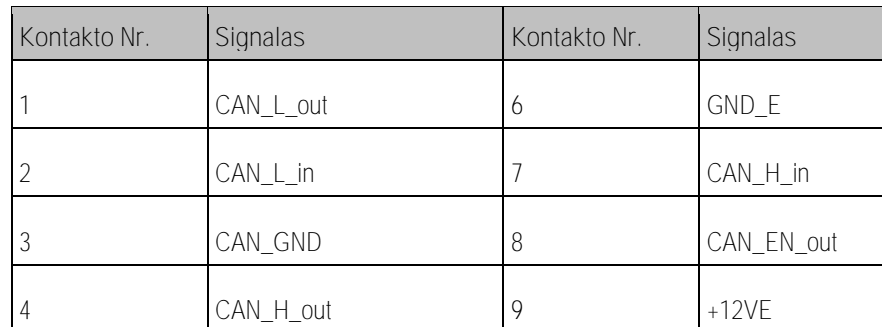

**5.3**

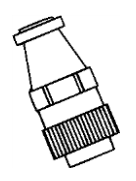

## **CPC kištuko kontaktų priskyrimas**

<span id="page-10-3"></span>**5** CAN\_EN\_in

<span id="page-10-2"></span>**"Sub-D" kištuko kontaktų priskyrimas**

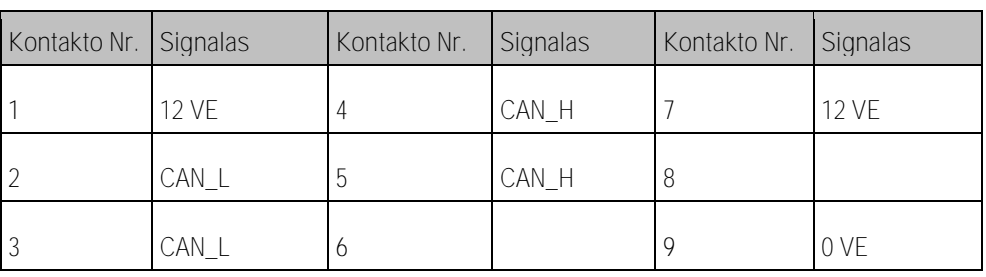

**5.4**

## <span id="page-10-4"></span>**Gaminio utilizavimas**

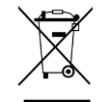

Užbaigę šio gaminio eksploatavimą, utilizuokite gaminį pagal jūsų šalyje galiojančius elektronikos atliekų utilizavimo įstatymus.

## <span id="page-11-0"></span>**Pagrindinių duomenų lentelė**

Pagrindinių duomenų lentelė yra vairasvirtės apačioje.

**Galimos santrumpos gaminio duomenų skydelyje**

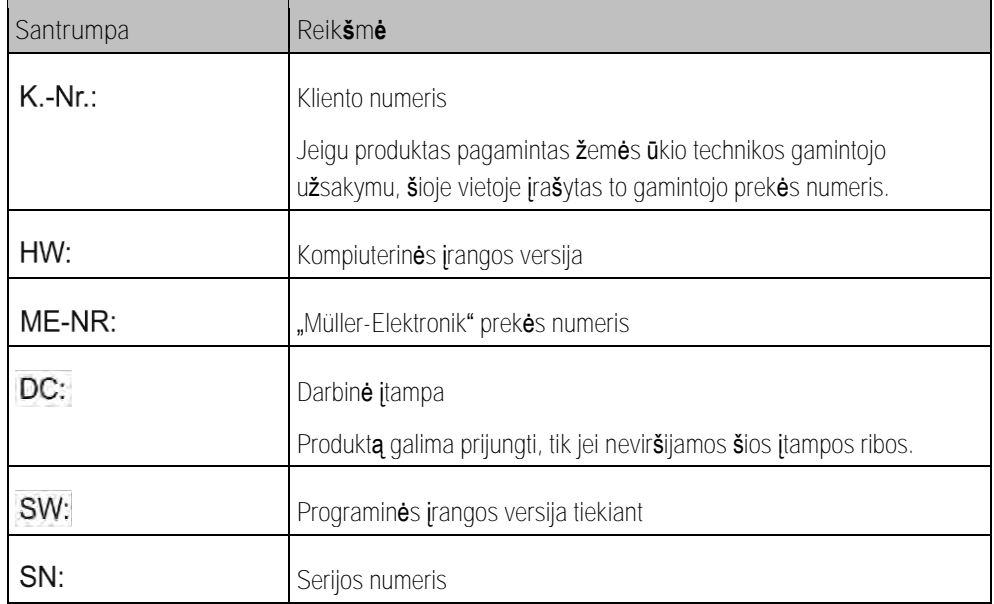

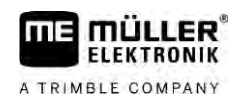

#### <span id="page-12-0"></span>**ES atitikties deklaracija 6**

Patvirtiname, kad šio prietaiso ir jo vienodos konstrukcijos variantų koncepcija, konstrukcija ir mūsų parduodami modeliai atitinka Direktyvoje 2014/30/ES nustatytus pagrindinius saugos ir sveikatos apsaugos reikalavimus. Jei prietaise padaroma su mumis nesuderintų pakeitimų, ši deklaracija nustoja galioti.

Taikyti darnieji standartai: EN ISO 14982:2009

(EMS direktyva 2014/30/ES)